## ZEBRA DS2208, DS8108 (CCD, kabel)

Ovladač COM portu není ve Windows 10 a 11 potřeba, pro ostatní systémy lze stáhnout a nainstalovat z:

<https://www.zebra.com/us/en/support-downloads/software/drivers/usb-cdc-driver.html>

Manuál:

[https://www.zebra.com/content/dam/zebra\\_new\\_ia/en-us/manuals/barcode](https://www.zebra.com/content/dam/zebra_new_ia/en-us/manuals/barcode-scanners/general/ds2208/ds2208-prg-en.pdf)[scanners/general/ds2208/ds2208-prg-en.pdf](https://www.zebra.com/content/dam/zebra_new_ia/en-us/manuals/barcode-scanners/general/ds2208/ds2208-prg-en.pdf)

**Kódy není nutné tisknout, pro konfiguraci načítejte kódy postupně z bodu 1) a následně A), B) nebo C):**

1) Tovární nastavení

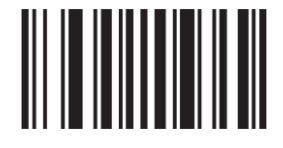

**Set Factory Defaults**   $((92))$ Reset do továrního nastavení

A) Režim emulace COM portu pro Program POHODA

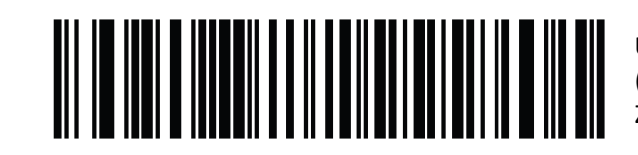

**USB CDC Host**  ((SXUAH2000B)) Zapne emulaci COM portu

**<Data> <Suffix 1>** ((20C1001)) Zapne CR Suffix

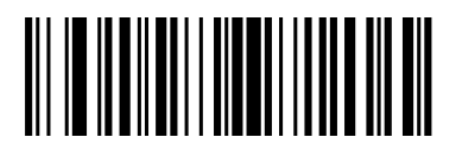

B) Režim externí klávesnice pro mobilní aplikace

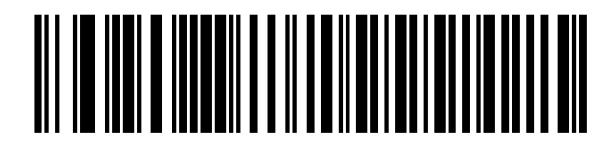

C) Režim USB HID pro mKasu ve Windows

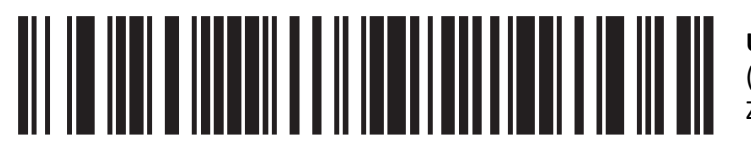

**USB HID Keyboard**  ((SXUAH20003)) Zapne emulaci klávesnice

**Czech**  ((N03C01A3C10000)) Nastaví české rozložení

**USB HID POS**  ((SXUAH2000F)) Zapne režim USB HID